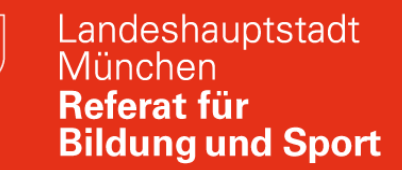

#### **M@school Einführung:**

#### **Herzlich Willkommen zur Onlineveranstaltung**

# **M@school Grundlagen am 02.02.2022**

Joachim Vogt joachim.vogt@pi.musin.de Roman Setzmüller r.setzmueller@pi.musin.de

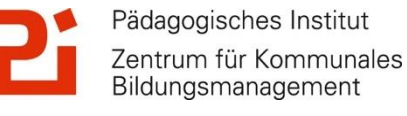

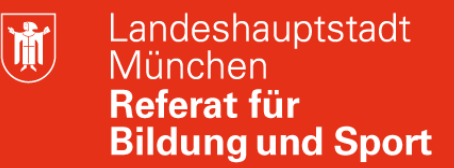

#### M@school Einführung: zoom

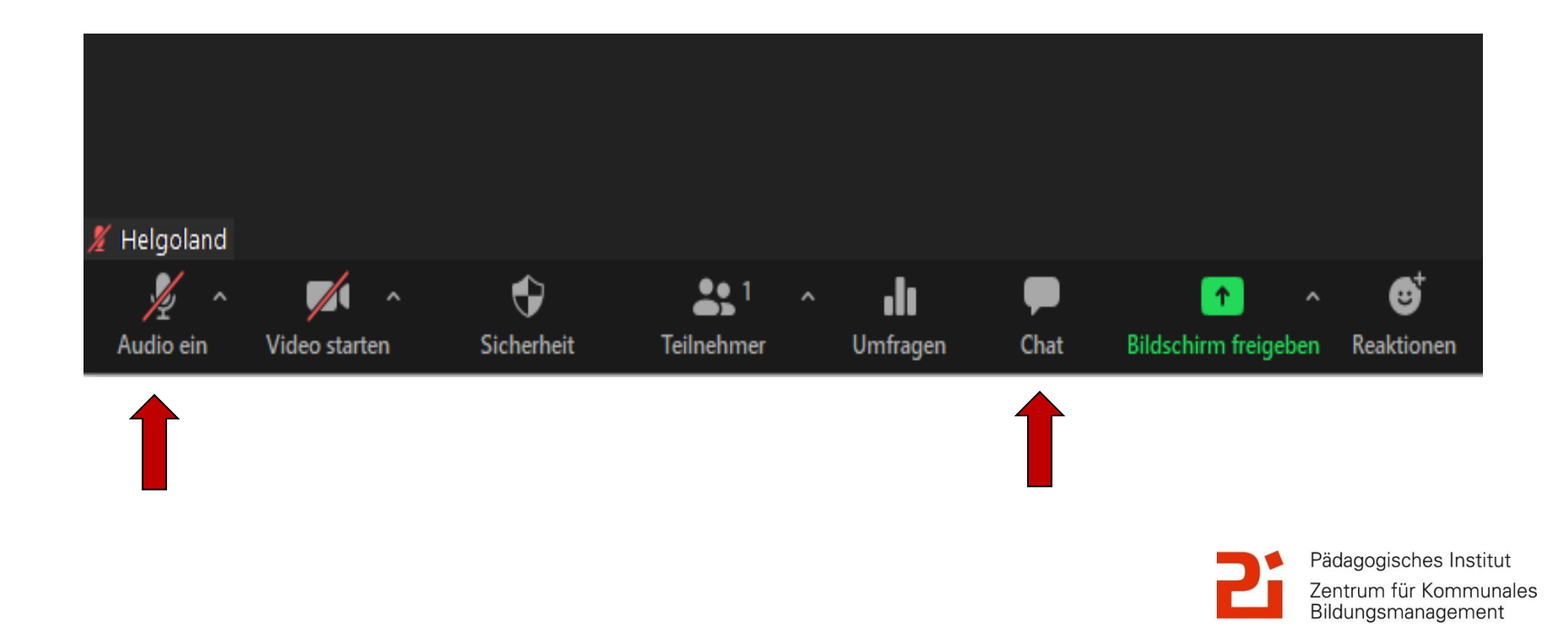

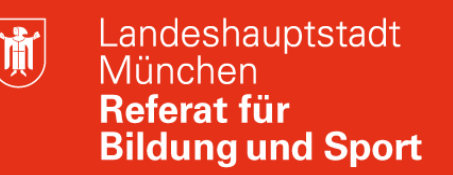

#### **M@school Einführung: Abfrage**

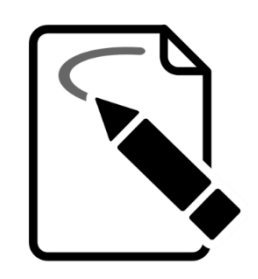

An dieser Stelle nun eine kleine Abfrage:

gehen Sie zu : www.menti.com und geben Sie den Code **4230 6598** ein oder .

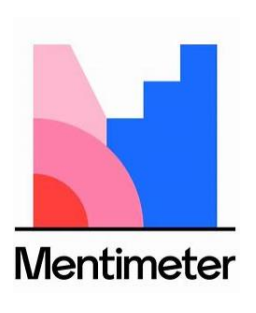

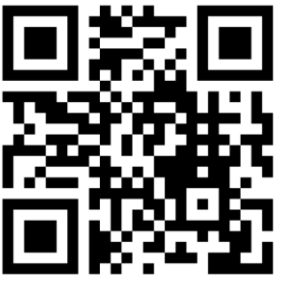

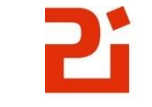

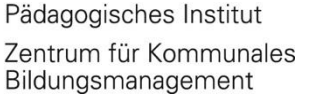

#### **M@school Einführung: Materialien**

<https://www.medienbildung-muenchen.de/beitrag/selbstlernmaterial-fuer-neueinsteiger/>

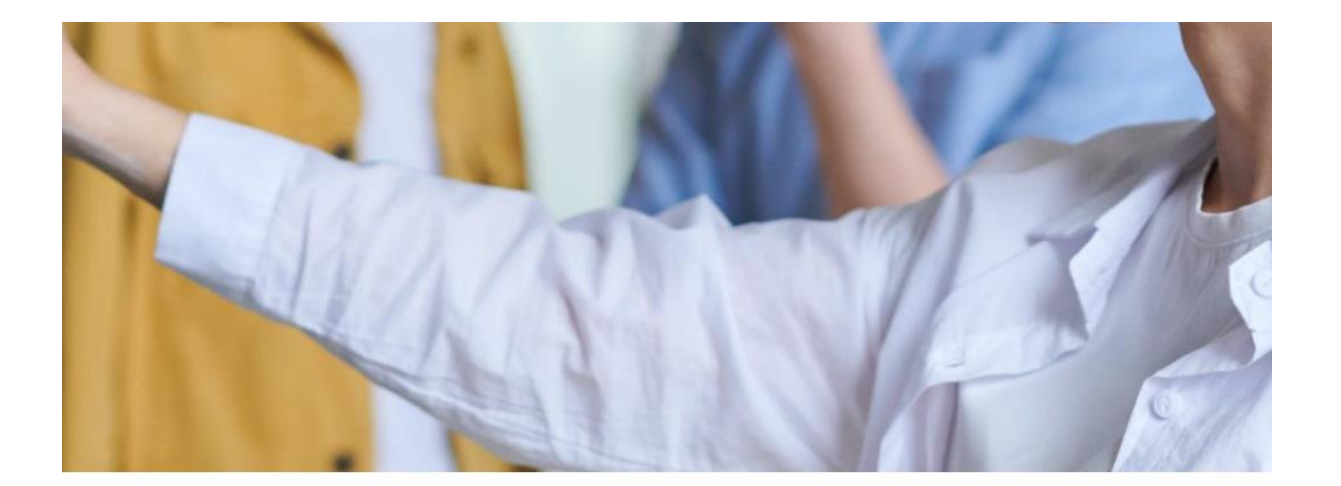

#### Selbstlernmaterial für neueingestellte Lehrkräfte

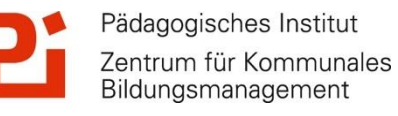

前

Arbeitsplatz

w4008462

E L

### **M@school Einführung : Dateiablage**

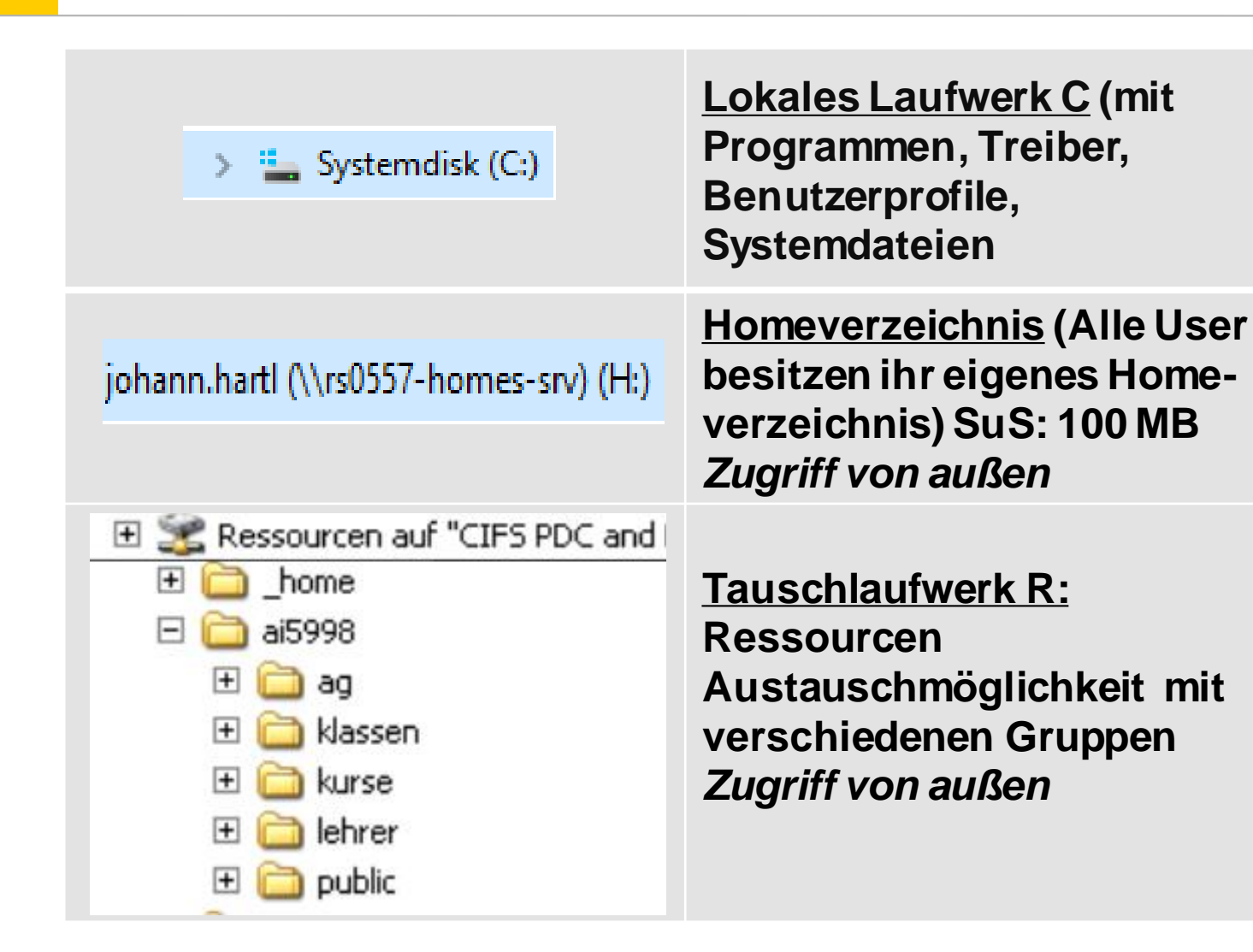

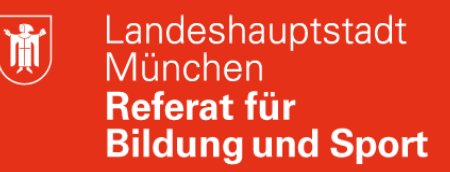

### **M@school Einführung : Festplatte (C:)**

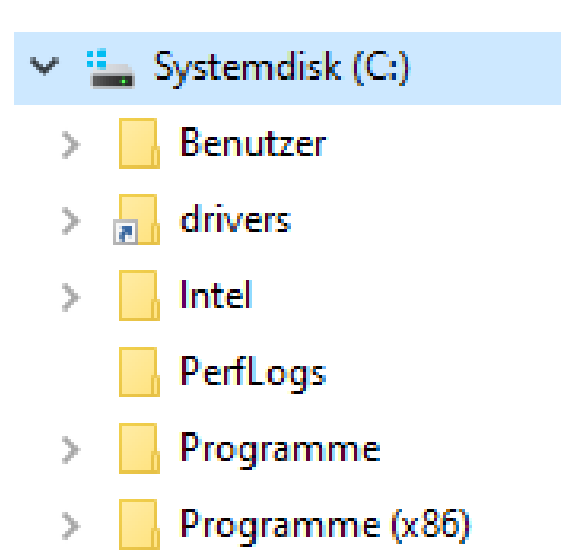

- ▶ Systemdateien, Programme, Treiber
- $\triangleright$  Benutzerprofile
- $\triangleright$  Keine persönliche Daten
- Möglichkeit der Neuaufsetzens

**Für Lehrkräfte und SuS: Auf dem Desktop sollten keine wichtigen Daten gespeichert werden ! Speichergroße Profile erhöhen die Anmeldezeit !**

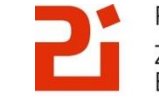

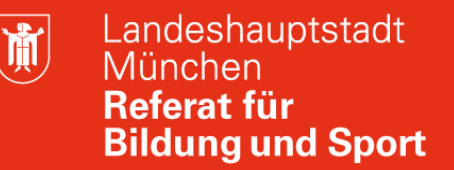

#### **M@school Einführung: Homeverzeichnis, Zugriffe von außen, Webmail**

johann.hartl (\\rs0557-homes-srv) (H:)

**Homeverzeichnis (Alle User besitzen ihr eigenes Homeverzeichnis) SuS: 100 MB** *Zugriff von außen*

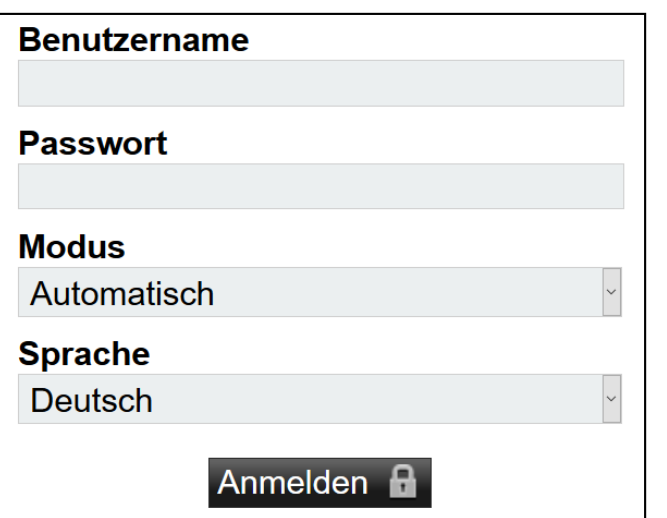

Webmail: **webmail.musin.de**

> päd. Email und Zugriff auf das Homeverzeichnis (H:) der Schule

Benutzername@*schulkürzel*.muenchen.musin.de

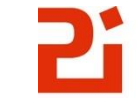

Pädagogisches Institut Zentrum für Kommunales Bildungsmanagement

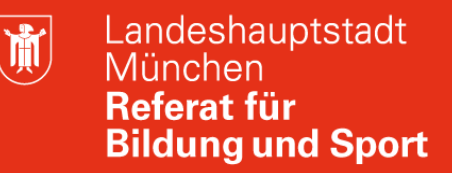

### **M@school Einführung: Tauschlaufwerk (R:) Ressourcen**

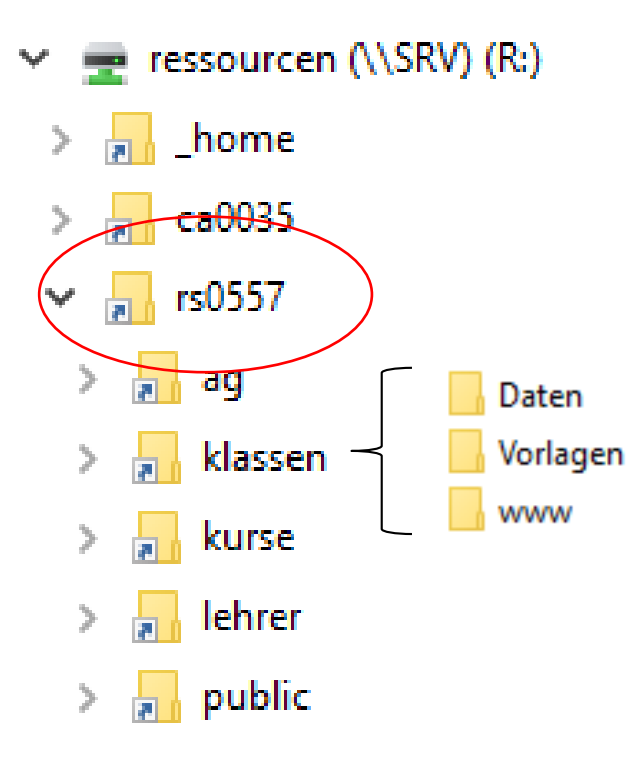

- ag: Arbeitsgruppe: Zugriff für festen Teilnehmerkreis
- Klassen: Austausch mit Klassen (Daten: Schreibrecht für SuS Vorlagen: Leserecht für SuS)
- $\triangleright$  kurse: wie ag, jedoch können Lehrkräfte immer darauf zugreifen
- lehrer: öffentliches Verzeichnis für Lehrkräfte
- $\triangleright$  public: öffentliches Verzeichnis

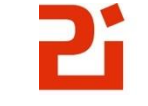

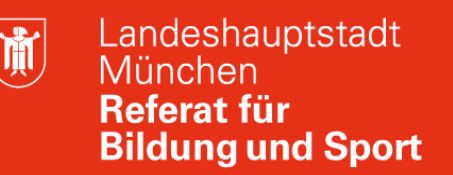

#### **M@school Einführung: Abfrage**

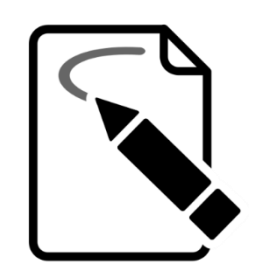

An dieser Stelle nun eine kleine Abfrage:

gehen Sie zu : www.menti.com und geben Sie den Code **5309 6714** ein oder .

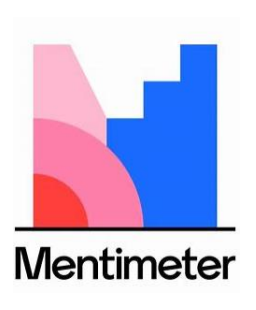

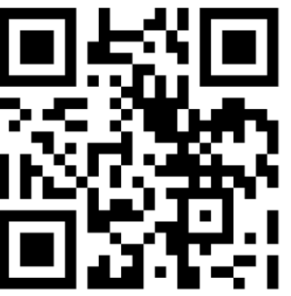

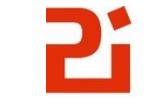

# **M@school Einführung: M@school control**

蘭

*Campusnummer ihres Standortes*

Zugriff von außen: https://schulweb-ca*XXXX*-muenchen.musin.de

Landeshauptstadt ۱fr München

#### **Schulwebs**

**Startseite** 

AI5998 A16000

**Kurse-Campus** 

**Gastlehrer am Campus** 

Freigabeverfahren M@school-control **M**@school-protect

Eigenes Passwort zurücksetzen

> Administrierung von SuS Accounts

**Anleitungen:** Mschool\_WFE\_version\_09\_2018.pdf

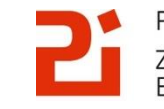

#### **M@school Einführung: Servicepartner LHM-S,** Kommunikation, Tickets

Landeshauptstadt München Referat für **Bildung und Sport** 

#### www.m-bildung.de

#### **KONTAKTIEREN SIE UNS**

Für jedes Thema gibt es den richtigen Kanal. Bitte haben Sie Verständnis, dass wir Fragen zu einzelnen Tickets und Bestellungen hier nicht beantworten können. Nutzen Sie dazu bitte das Ticketsystem Valuemation oder wenden Sie sich an unseren IT-Service Desk:

> **IT-Service Desk** Servicezeiten: Montag-Donnerstag, 07:00-16:00 Uhr & Freitag, 07:00-15:00 Uhr Telefonnummer: +49 89 / 620 980 620 E-Mail: servicedesk@lhm-services.de

> > Fax: +49 89 / 620 980 621

Darüber hinaus freuen wir uns, wenn Sie uns sagen, welche Fragen rund um die IT-Ausstattung im Allgemeinen wir Ihnen hier auf mbildung.de noch nicht beantwortet haben. Welche Themen fehlen Ihnen, die auch für andere Einrichtungen interessant sein könnten? Bitte kontaktieren Sie uns einfach!

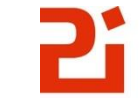

Pädagogisches Institut Zentrum für Kommunales Bildungsmanagement

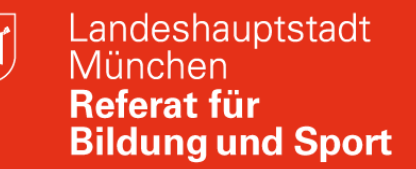

### **M@school Einführung: M@school-Pädagogisches Netz**

## **Herzlich Dank für die Teilnahme zur Onlineveranstaltung M@school Einführung!**

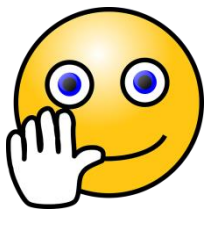

Gerne stehen wir für weitere Fragen und Anregungen zur Verfügung!

Gerne können Sie uns ein Feedback geben (über Chat oder Video/Audio)

Joachim Vogt joachim.vogt@pi.musin.de

Roman Setzmüller r.setzmueller@pi.musin.de

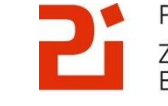

Pädagogisches Institut Zentrum für Kommunales Bildungsmanagement